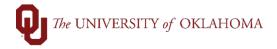

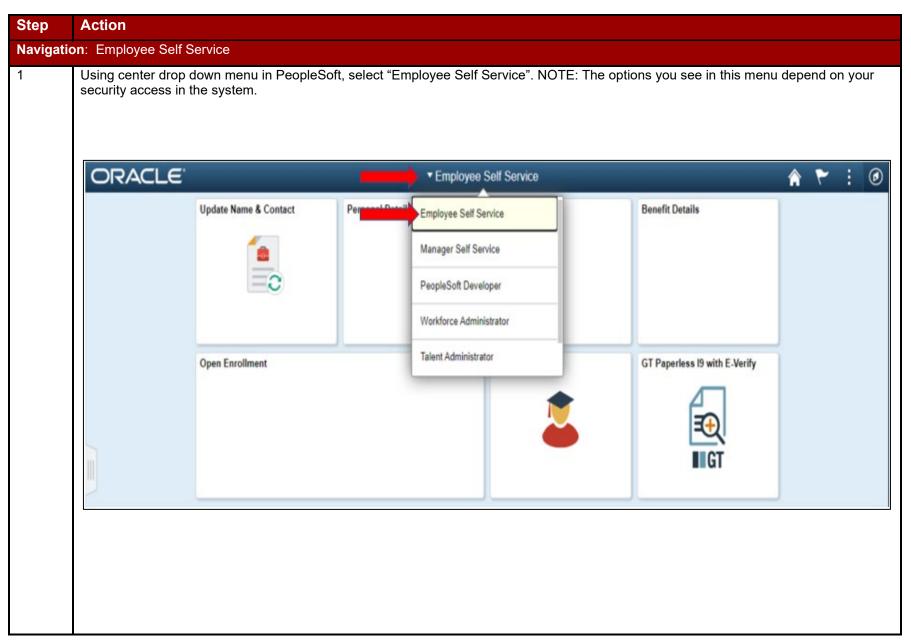

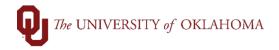

First, we will look at the "Update Name & Contact" tile. You will be able to update your name and contact information when you click on this tile. You can find more information in a separate video and instructions about this tile called "How to Update Personal Data." ▼ Employee Self Service Update Name & Contact Personal Details **Benefit Details** Payroll Open Enrollment GT Paperless 19 with E-Verify Training

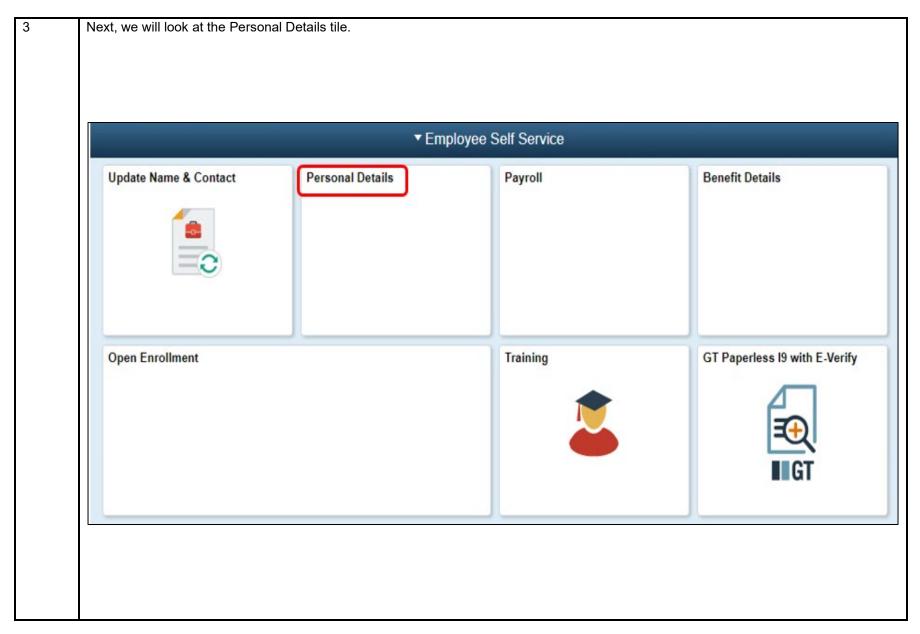

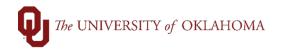

| 4 | Within the Personal Details tile of Self Service, you can review and/or update the following items: |                                                                                                    |
|---|----------------------------------------------------------------------------------------------------|----------------------------------------------------------------------------------------------------|
|   | View Addresses                                                                                      | <ul> <li>View your address here. It cannot be updated here. Use the "Update Name &amp; Contact"<br/>tile in Employee Self-Service for updates.</li> </ul> |
|   | A Marital Status                                                                                    | ← View or update your marital status here. A benefits life event can be started with an update here.                                                      |
|   | Ethnic Groups                                                                                       | ← View or update your race and ethnicity information here.                                                                                                |
|   | Emergency Contacts                                                                                  | ← View or update who should be contacted on your behalf in the case of an emergency.                                                                      |
|   | Additional Information                                                                              | ← View other personal data here, such as birthdate.                                                                                                    |
|   | L Disability                                                                                        | ← View or update your disability information here.                                                                                                    |
|   | Veteran Status                                                                                      | ← View or update your veteran status information here.                                                                                                    |
|   |                                                                                                    |                                                                                                    |
|   |                                                                                                    |                                                                                                    |

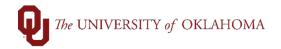

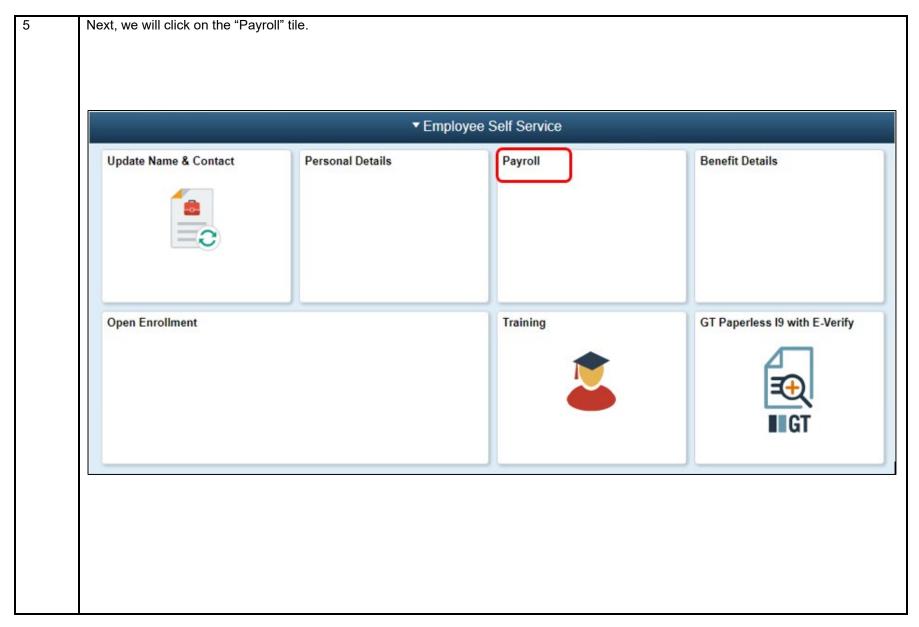

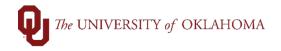

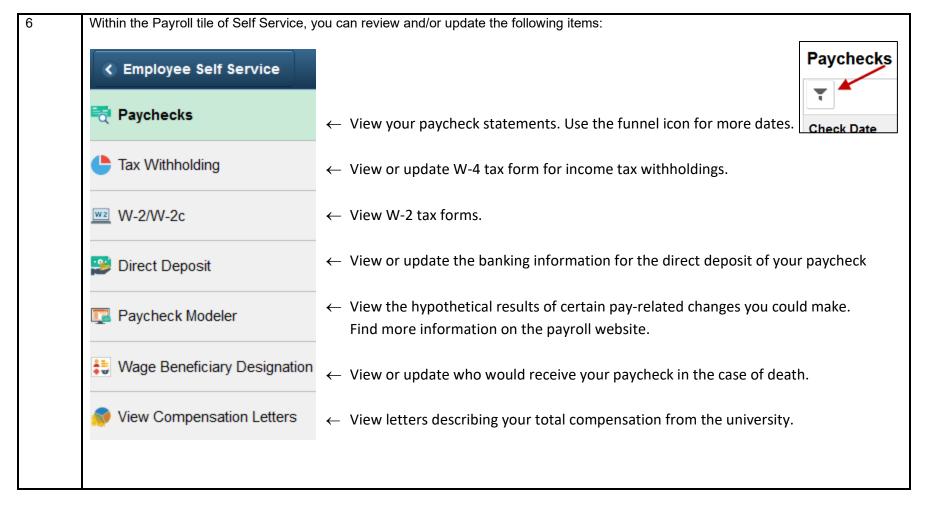

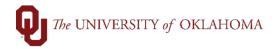

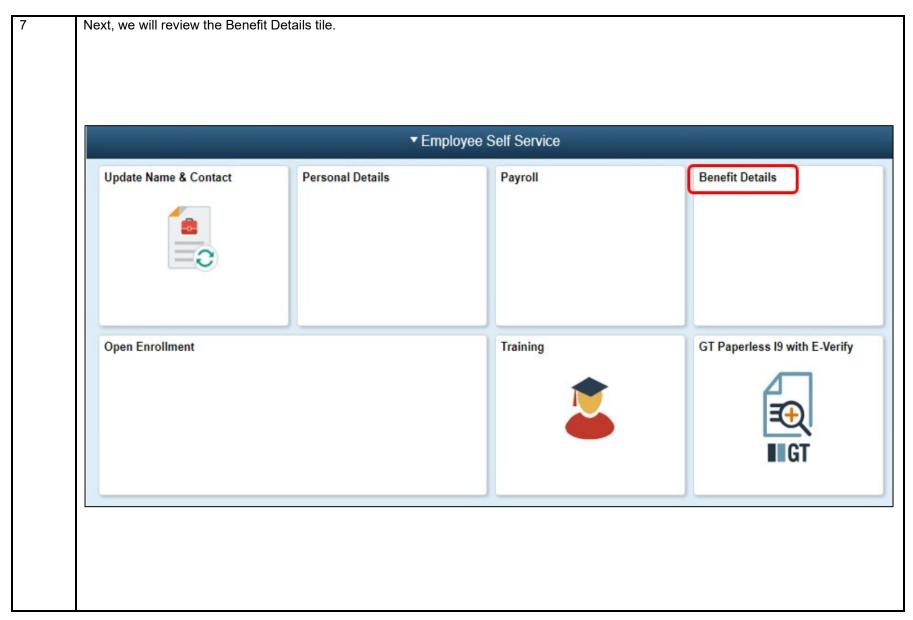

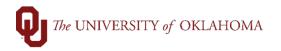

8 Within the Benefit Details tile of Self Service, you can review and/or update the following items:

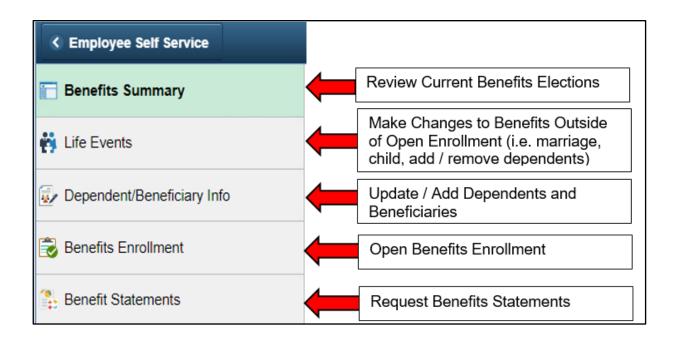

Benefits statements for Plan Year 2021 and earlier can be found in the retired legacy PeopleSoft systems. Look for "View Confirmation Letter" in Employee Self-Service here:

- Norman Legacy HR PeopleSoft Norman (Do not enter data): <a href="https://hrdev.ou.edu:8600/psp/hrtal/?cmd=login">https://hrdev.ou.edu:8600/psp/hrtal/?cmd=login</a>
- HSC Legacy HR PeopleSoft (Do not enter data): <a href="https://httrn.hsc.net.ou.edu/psp/TRNHC920/?cmd=login">https://httrn.hsc.net.ou.edu/psp/TRNHC920/?cmd=login</a>

Contact Human Resources with questions at <a href="mailto:ohr@ou.edu">ohr@ou.edu</a>.

NOTE: To access legacy HR PeopleSoft, you must be working inside the OU online environment in one of these ways: on-campus, Virtual Private Network (VPN), Virtual Desktop Interface (VDI), or remote desktop. You may also need DUO dual authentication. Contact the IT Service Desk for assistance, if needed.

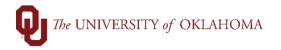

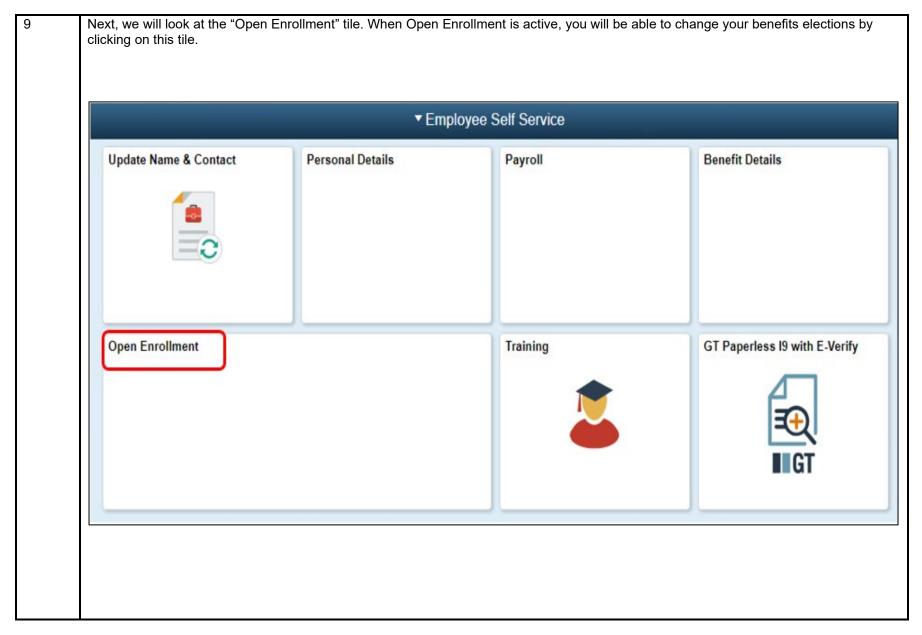

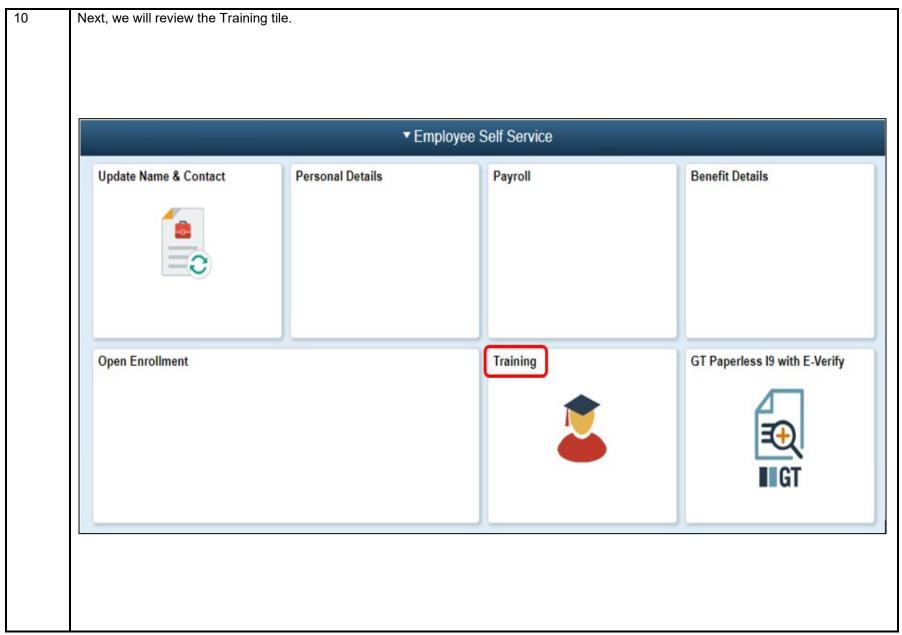

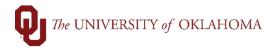

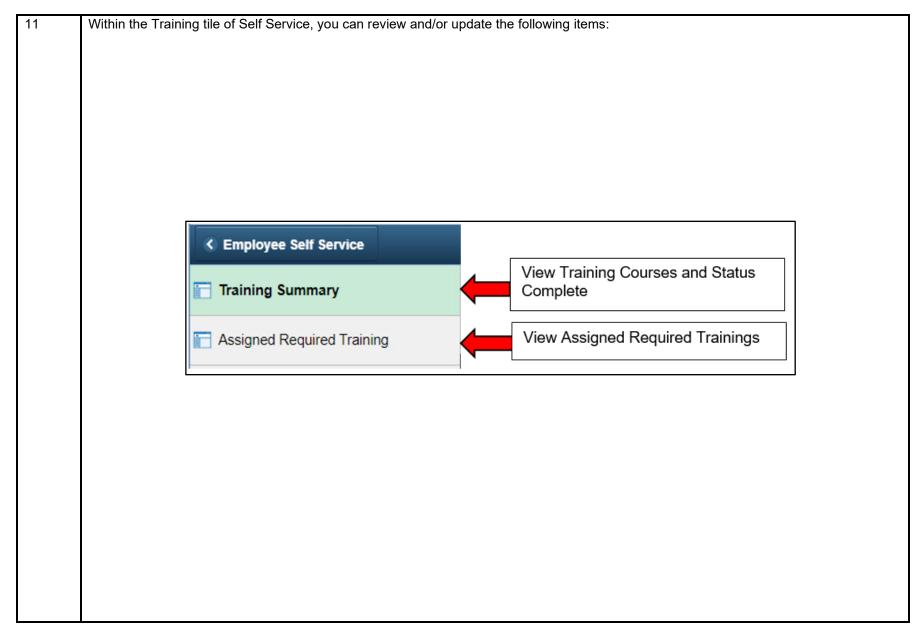

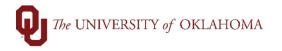

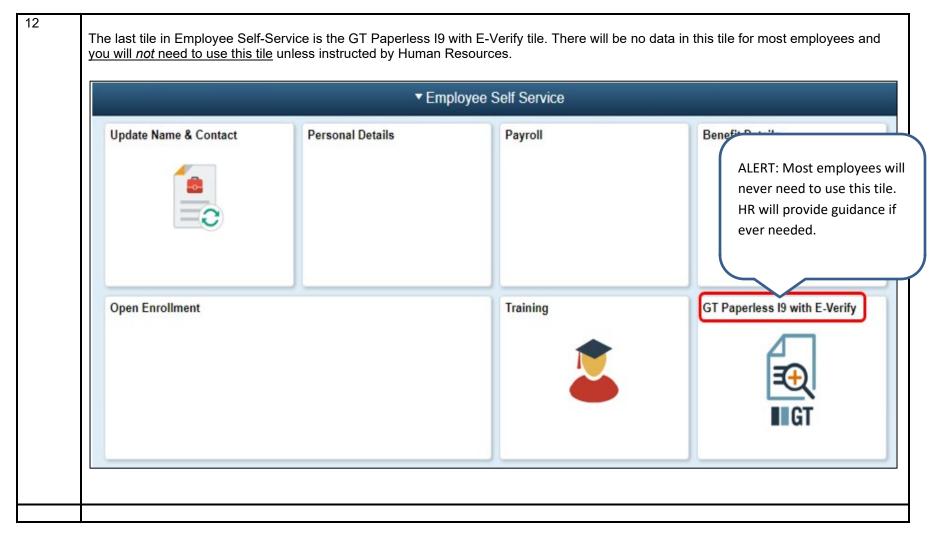